# **Doble Autentificación de Acceso Identificado**

# **Descripción del Sistema de Doble Autentificación**

# **¿Qué es el Segundo Factor de Autentificación?**

Es un nuevo protocolo de seguridad implantado por la Universidad de Granada para la protección de datos de carácter personal, que sirve para verificar la identidad del usuario. De esta manera, a partir de ahora, a los usuarios que se autentifiquen en el Acceso Identificado, el sistema les solicitará introducir un código adicional que recibirán de forma inmediata en correo electrónico o teléfono móvil. A este código se le conoce como Doble Factor de Autentificación.

### **¿Por qué se solicita este Segundo Factor de Autentificación?**

La Universidad de Granada está certificada en cumplimiento con el Esquema Nacional de Seguridad, a partir de ahora ENS, Real Decreto 3/2010. Dentro del ENS aparecen unas medidas de protección que hemos de cumplir. Con el tipo de certificación obtenida, "categoría media", se nos pide que pongamos en la autenticación un doble factor para asegurar la identidad de la persona que hace uso del servicio.

Todas las administraciones públicas deben cumplir el ENS, actualmente todas se están adecuando al sistema cl@ve, nosotros de momento utilizamos un método que nos ha parecido menos restrictivo.

Según estudios se ha demostrado que la protección solo con password ya no es segura, es cuestión de tiempo romperla. Con el segundo factor de autenticación aumentamos la seguridad.

# **¿Me van a solicitar el código de Segundo Factor de Autentificación siempre que acceda mediante Acceso Identificado?**

Después de identificarse por primera vez mediante el Segundo Factor, puede evitar que el sistema le requiera el código de verificación durante un mes marcando la casilla correspondiente que le aparecerá en pantalla. Con ello, el sistema estará reconociendo su dispositivo como un equipo de confianza.

Transcurrido un mes, por seguridad, el sistema le volverá a requerir el código de Segundo Factor.

# **¿Cómo se configura el Segundo Factor de Autentificación?**

Si dispone de cuenta de correo de la UGR, la recepción del código de verificación se realizará por defecto en esta cuenta. Pero también deberá elegir una segunda vía para la verificación, optando por la forma que le resulte más cómoda, entre las siguientes posibilidades:

- Otra cuenta de correo personal diferente a la de la UGR.
- Identificación mediante el número del código de barras de su tarjeta universitaria TUI UGR.
- Recepción del código de verificación en su teléfono móvil mediante SMS.

No obstante, puede cambiar su configuración de medios de recepción de la clave del Segundo Factor de Autentificación en cualquier momento utilizando el botón "Configuración" que encontrará en la parte superior de la pantalla de Acceso Identificado.

# **¿Cómo accedo si aún no tengo cuenta de correo personal de la UGR?**

En el caso de que aún no disponga de una cuenta de correo de la UGR, deberá elegir como medio para la recepción de la clave del segundo factor de autentificación otra cuenta de correo personal o su teléfono móvil. En el caso de que cree automáticamente una nueva cuenta de correo de la UGR, ésta se configurará como un medio más para la recepción de dicho código.

# **¿Puedo cambiar la configuración de medios elegidos por defecto para la recepción del código?**

Si, puede cambiar su configuración de medios de recepción de la clave del Segundo Factor de Autentificación en cualquier momento utilizando el botón "Configuración" que encontrará en la parte superior de la pantalla de Acceso Identificado.

# **Funcionamiento del Sistema de Doble Autentificación**

### **1.- Configuración Inicial**

Cuando al usuario se le activa la doble autentificación (la activación la vamos a ir haciendo de forma progresiva para no meter a todos de golpe) la primera vez que entra en Acceso Identificado, tras autentificarse con su usuario y password, el sistema le envía a las pantallas de configuración de la doble autentificación:

### *Primera Pantalla*

Es una pantalla informativa, en la que se explica al usuario como funciona la doble autentificación y el motivo para implantarla. El usuario no tiene que hacer nada, solo pulsar el botón "Siguiente":

### Configuración de Segundo factor de Autentificación

#### ¿Qué es el Segundo Factor de Autentificación

Es un nuevo protocolo de seguridad implantado por la Universidad de Granada para la protección de datos de carácter personal, que sirve para verificar la identidad del usuario. De esta manera, a partir de ahora, a los usuarios que se .<br>autentifiquen en el Acceso Identificado, el sistema les solicitará introducir un código adicional que recibirán de forma inmediata en correo electrónico o teléfono móvil. A este código se le conoce como Doble Factor de Autentificación.

#### ¿Por qué se solicita este Segundo Factor de Autentificación?

La Universidad de Granada está certificada en cumplimiento con el Esquema Nacional de Seguridad, a partir de ahora ENS, Real Decreto 3/2010. Dentro del ENS aparecen unas medidas de protección que hemos de cumplir. Con el tipo de certificación obtenida, categoría media, se nos pide que pongamos en la autenticación un doble factor para asegurar la identidad de la persona que hace uso del servicio.

Todas las administraciones públicas deben cumplir el ENS, actualmente todas se están adecuando al sistema cl@ve, nosotros de momento utilizamos un método que nos ha parecido menos restrictivo.

Según estudios se ha demostrado que la protección solo con password ya no es segura, es cuestión de tiempo romperla. Con el segundo factor de autenticación aumentamos la seguridad.

#### ¿Me van a solicitar el código de Segundo Factor de Autentificación siempre que acceda mediante Acceso Identificado?

Después de identificarse por primera vez mediante el Segundo Factor, puede evitar que el sistema le requiera el código de<br>verificación durante un mes marcando la casilla correspondiente que le aparecerá en pantalla. Con el reconociendo su dispositivo como un equipo de confianza. Transcurrido un mes, por seguridad, el sistema le volverá a requerir el código de Segundo Factor.

#### ¿Cómo se configura el Segundo Factor de Autentificación?

Si dispone de cuenta de correo de la UGR, la recepción del código de verificación se realizará por defecto en esta cuenta. Pero también deberá elegir una segunda vía para la verificación, optando por la forma que le resulte más cómoda, entre las siguientes posibilidades:

- · Otra cuenta de correo personal diferente a la de la UGR.
- · Identificación mediante el código de barras de su tarjeta universitaria TUI UGR.
- · Recepción del código de verificación en su teléfono móvil mediante SMS.

No obstante, puede cambiar su configuración de medios de recepción de la clave del Segundo Factor de Autentificación en cualquier momento utilizando el botón "Configuración" que encontrará en la parte superior de la pantalla de Acceso Identificado.

#### ¿Cómo accedo si aún no tengo cuenta de correo personal de la UGR?

En el caso de que aún no disponga de una cuenta de correo de la UGR, deberá elegir como medio para la recepción de la clave del segundo factor de autentificación otra cuenta de correo personal o su teléfono móvil. En el caso de que cree automáticamente una nueva cuenta de correo de la UGR, esta se configurará como un medio más para la recepción de dicho código.

#### ¿Puedo cambiar la configuración de medios elegidos por defecto para la recepción del código?

Si, puede cambiar su configuración de medios de recepción de la clave del Segundo Factor de Autentificación en cualquier momento utilizando el botón "Configuración" que encontrará en la parte superior de la pantalla de Acceso Identificado.

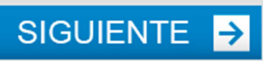

# *Segunda Pantalla*

En esta pantalla se le informa de que su cuenta institucional (@ugr.es si es personal o @correo.ugr.es si es alumno), si la tiene, se ha configurado automáticamente para recibir el código del doble factor. También se le solicita que escoja un medio alternativo para recibirlo:

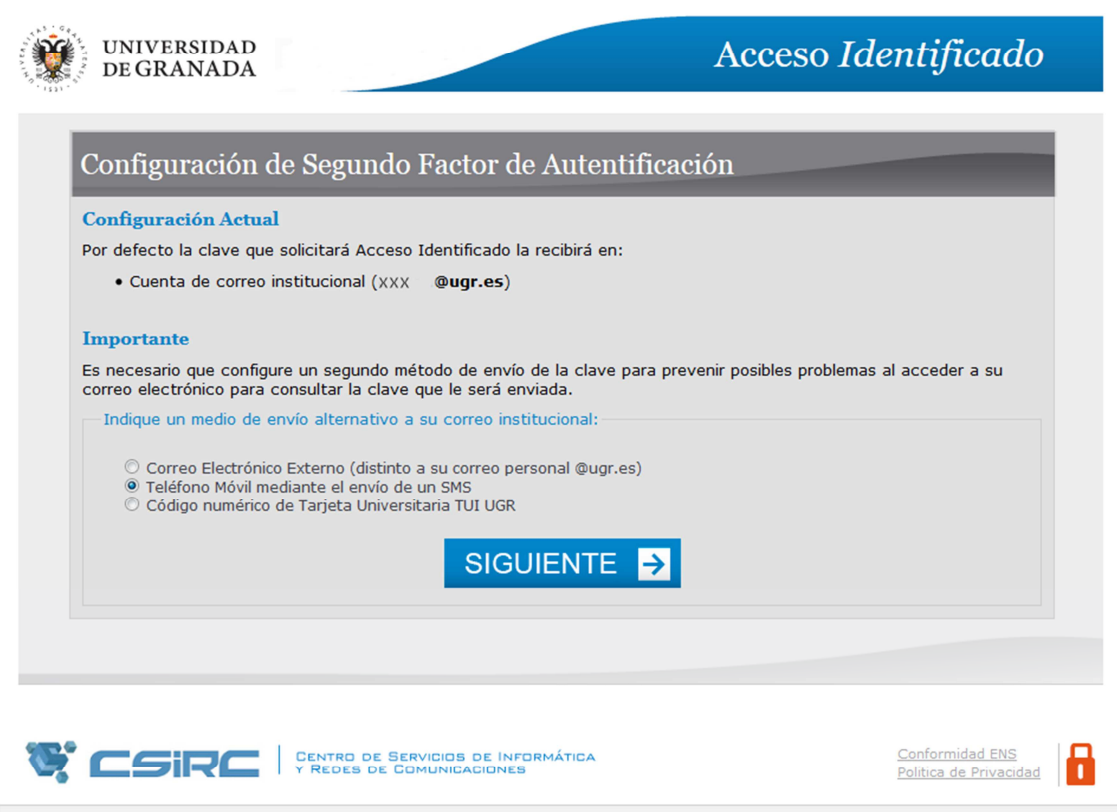

# *Tercera Pantalla*

En esta pantalla se le solicita al usuario el teléfono o email no institucional en el que quiere recibir el código. Si ha seleccionado la Tarjeta TUI la pantalla informa de que ese ha sido el medio elegido pero no solicita ningún valor:

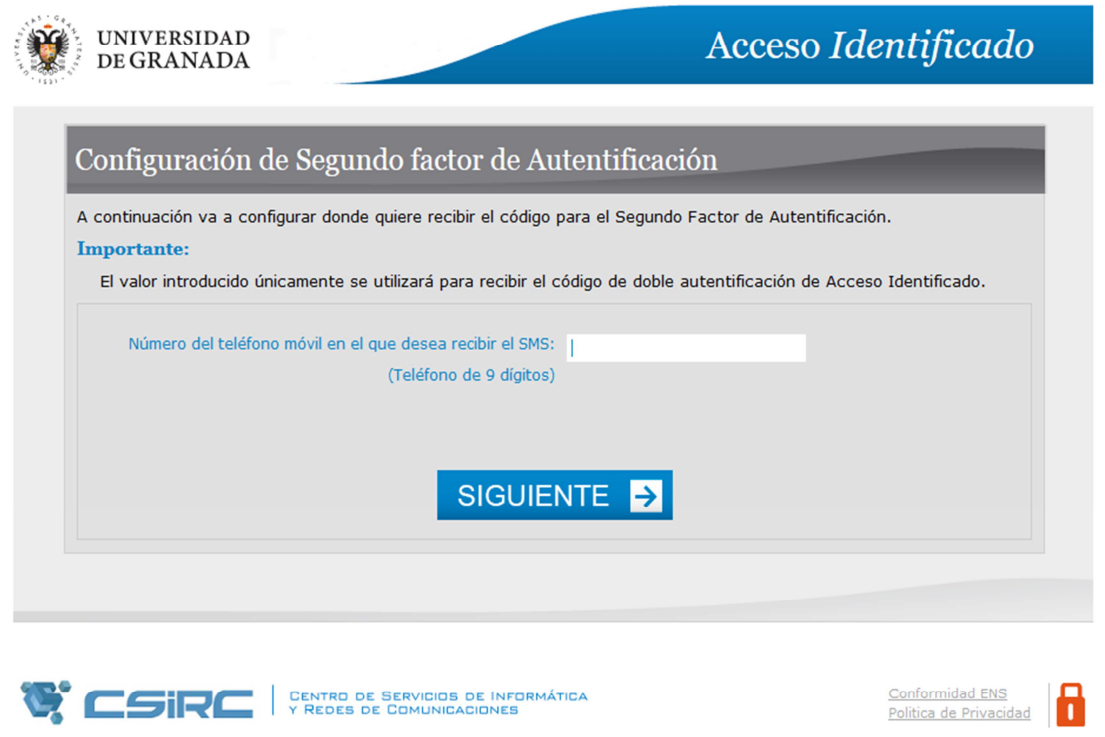

# *Cuarta Pantalla*

Se solicita al usuario el valor de un código que se ha enviado al medio elegido para comprobar que es válido. Si el usuario ha elegido Tarjeta TUI se le pedirán las cifras de 4 posiciones aleatorias del número que aparece bajo el código de barras de la misma:

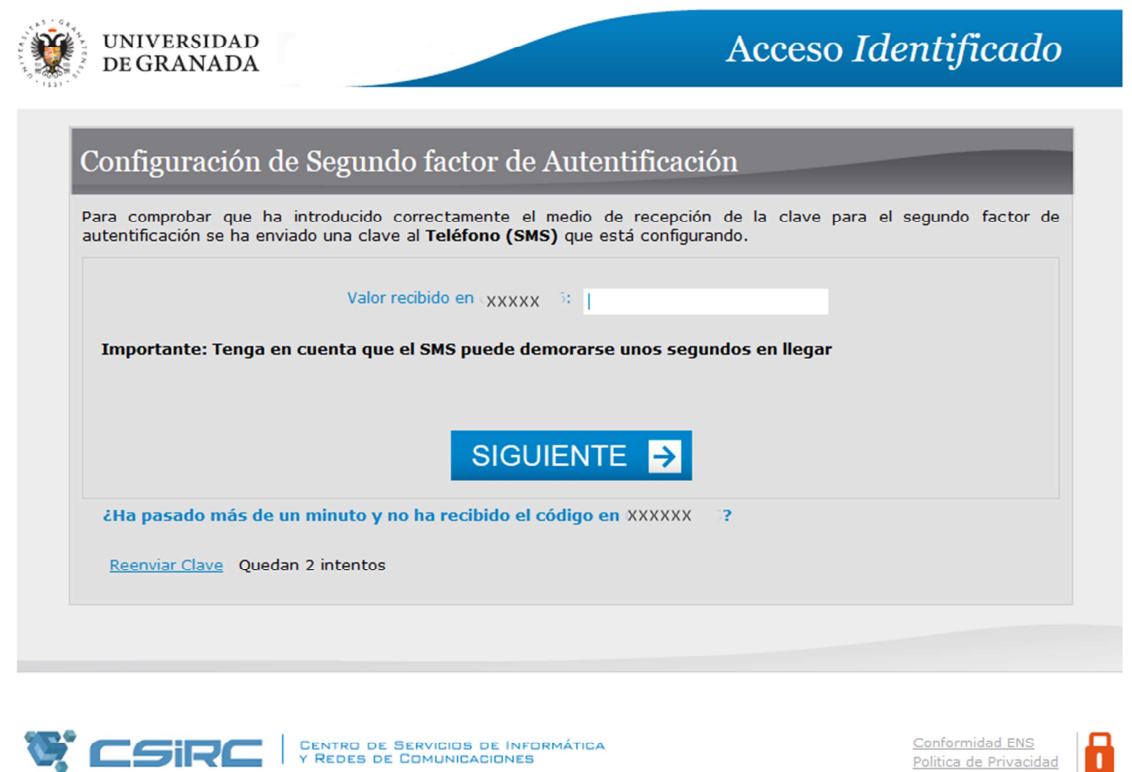

En esta pantalla el usuario tiene la opción de reenviar la clave (hasta 3 intentos contando el inicial) por si el mensaje con la clave no ha llegado.

# *Quinta Pantalla*

En esta pantalla se comprueba que la clave introducida es correcta, con lo que damos por válido el valor de teléfono o email introducido. La pantalla pregunta al usuario por el método que quiere usar por defecto (si tiene cuenta institucional, si no tuviera solo tendrían el método que acaban de configurar) y solicita la clave de Acceso Identificado para validar al usuario antes de grabar la configuración:

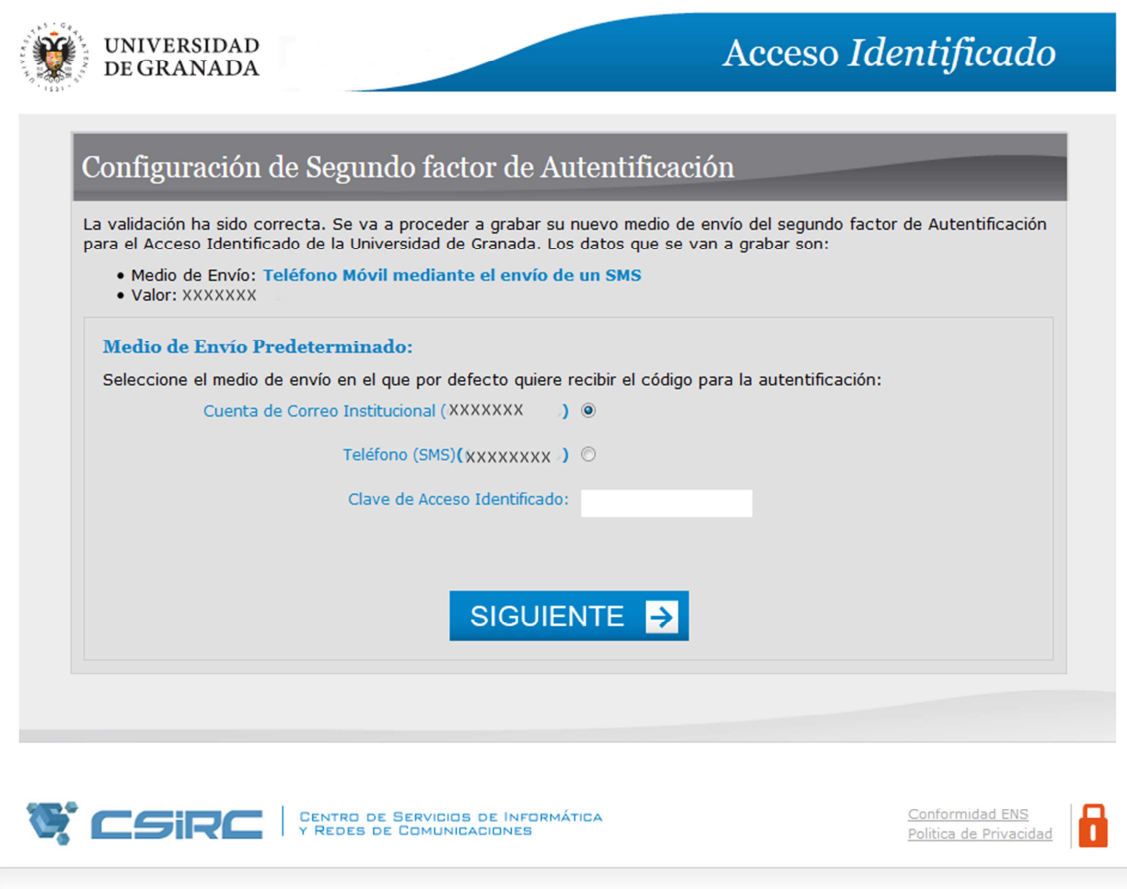

 Si la validación de la clave fuera incorrecta aparecería un mensaje indicándoselo al usuario y un botón para empezar otra vez el proceso de configuración.

# **2.- Solicitud de la clave de doble factor cuando el usuario entra a Acceso Identificado**

Cada vez que el usuario entra en Acceso Identificado y, tras introducir su usuario y clave y que el sistema valide que son correctos, se mostrará la siguiente pantalla:

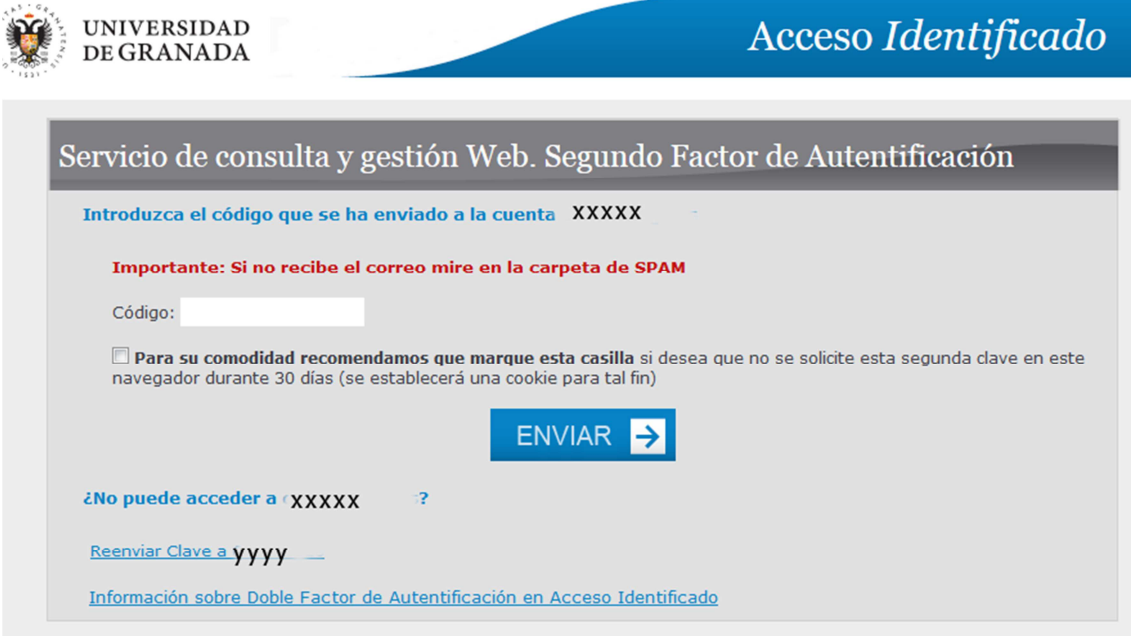

En el campo código el usuario introducirá el código que ha recibido en *xxxxx*, que puede ser una dirección de correo, un teléfono o 4 posiciones aleatorias del número que hay bajo el código de barras de la tarjeta TUI, según haya elegido el propio usuario en su configuración.

El campo Checkbox que encontramos debajo permite establecer una cookie en el navegador para que no se pida la clave del segundo factor durante un mes en su navegador. Debemos aconsejar al usuario que por su comodidad lo marquen. IMPORTANTE: esto solo funciona si el usuario tiene habilitadas las cookies y no tiene puesto que se borren cada vez que cierra el navegador.

Si el usuario no pudiera acceder al medio *xxxxx* (por ejemplo, el medio por defecto es su cuenta de correo institucional y ha olvidado la clave) esta página muestra el enlace "Reenviar clave a *yyyy*" que permite reenviar la clave al segundo medio que tendrá configurado.

IMPORTANTE: los usuarios que aún no han creado su cuenta institucional solo tienen un medio configurado, por lo que no tendrán esta posibilidad. Cuando estos usuarios se creen su cuenta institucional automáticamente se configurará como el medio por defecto para recibir la clave de doble autentificación.

# **3.- Modificar la configuración para recibir la clave de doble autentificación**

En la parte superior de Acceso Identificado aparecer un nuevo botón, "Configurar", que permite modificar la configuración de la doble autentificación:

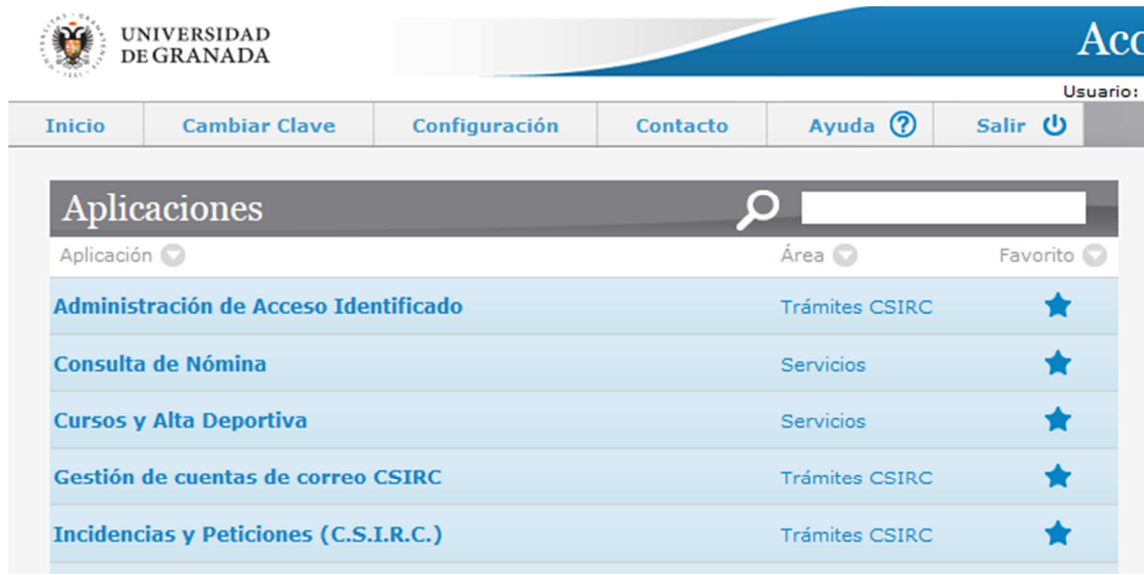

Al pulsar el botón aparece una pantalla con los medios configurados, la posibilidad de modificar el medio "configurable" (el que no es la cuenta institucional) y la posibilidad de cambiar el medio predeterminado para recibir la clave:

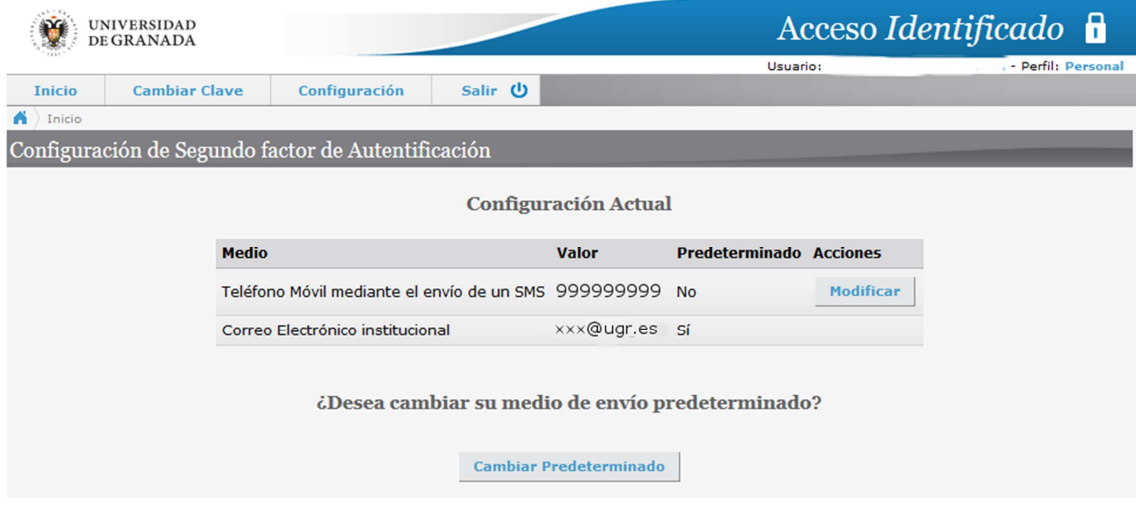